# ORDEN A SEGUIR PARA GUARDAR ARCHIVOS EN EL PENDRIVE

### CARPETA 1: DOCUMENTACION ADMINISTRATIVA

- $\checkmark$  Documentación impositiva
- $\checkmark$  Toda la documentación enlistada en el **Articulo 8** del Pliego de Condiciones Particulares.
- Garantía

### CARPETA 2: ANTECEDENTES

- $\checkmark$  CVs
- $\checkmark$  Listado de sub-proveedores
- $\checkmark$  Experiencia
- $\checkmark$  Toda documentación requerida en el Pliego de Especificaciones Técnicas (PET)

### CARPETA 3: PLIEGO Y ANEXOS

- $\checkmark$  PCP firmado por responsable
- $\checkmark$  Anexos completados y firmados
- $\checkmark$  Excel de Planilla de Cotización

# INSTRUCCIONES PARA IMPRIMIR EL EXCEL "PLANILLA DE COTIZACION"

- 1. Completar la planilla de cotización en el Excel, primero indicando montos unitarios con IVA incluido en la columna "E" y luego aplicar formula en la columna "F" multiplicando columna "C" de Cantidad por columna "E" de precio unitario para obtener totales.
- 2. Seleccionar toda la planilla, ir a imprimir --> selección actual, ajustar todas las columnas a una página:

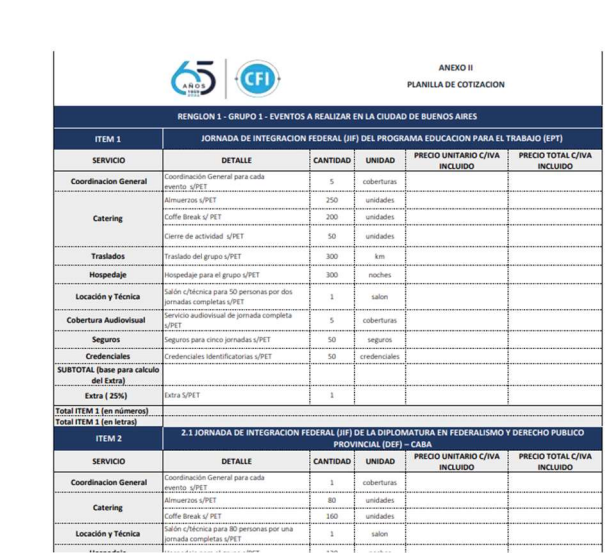

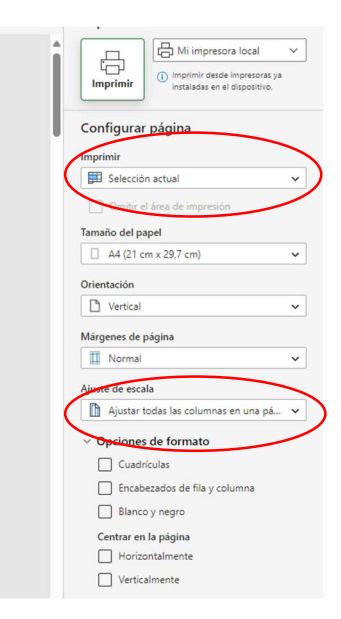